**¡Listo!** Ya conoces está funcionalidad de tu plataforma **We Canvas.**

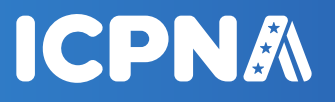

**6** • Por último, dale clic en el botón **Presentar asignación.**

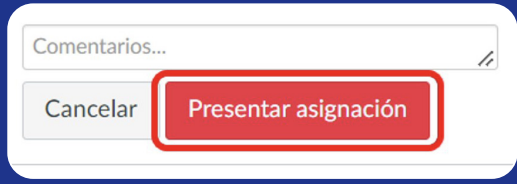

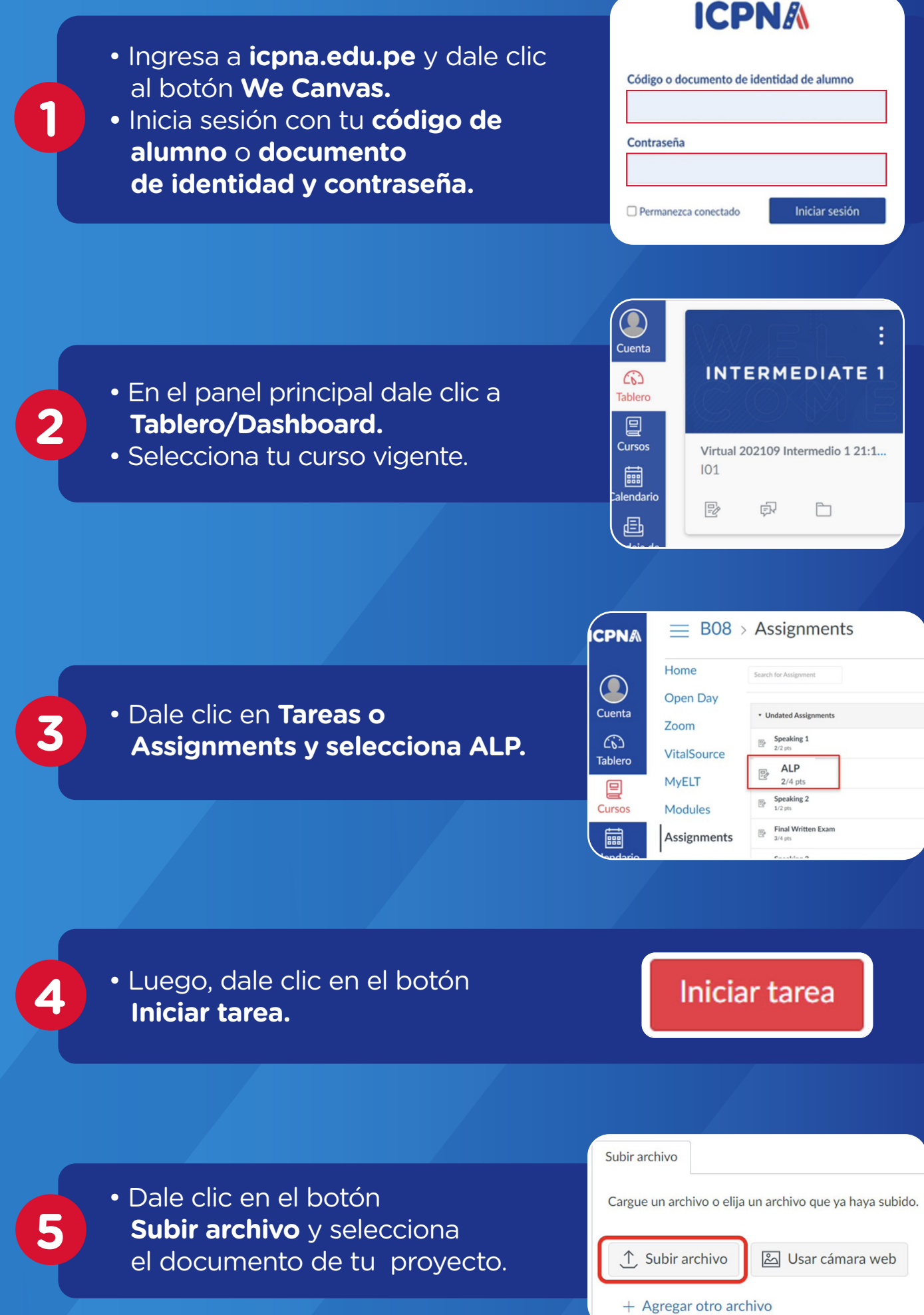

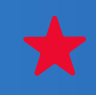

## **¿Cómo subir mi ALP (Autonomous Learning Project)?**